## Drawing/Imaging

Melanie Vote

## Adobe Illustrator Setting up your files

Make a folder on your laptop called **Drawing-Imaging**.

In this folder, make a folder called "Figure Drawings" and put the drawings formatted in Photoshop for this project here. Make another folder called "Silhouettes" put all silhouettes made in Illustrator for this project here.

 Open Illustrator, Choose File > New (Command-N)

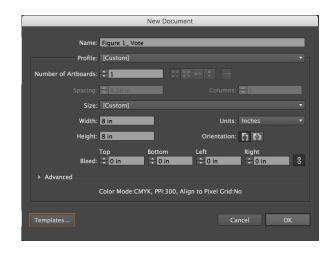

2. Dialog Box comes up: New Document

Name your files: Silhouette 1\_Your\_Name

Document Setup: Number of Art boards: 1

Size: Custom

Width: 8 in Height: 8 in

Color Mode: CMYK (final project will be printed and we will use rich black)

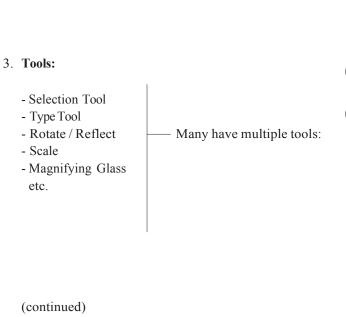

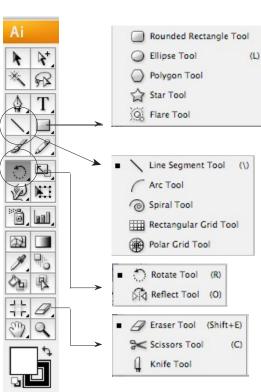

Melanie Vote

#### 4. **Illustrator Menu** (at top):

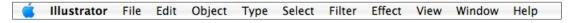

# Control Bar – Measurements / Type (changes depending on tool you're using)

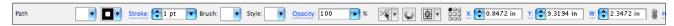

#### 5. **Rulers** (Command-R) (or View > Show Rulers)

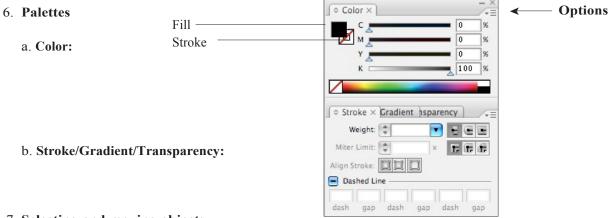

### 7. Selecting and moving objects

- Use Black Arrow to move object
- Click on an object to select it
- Click and drag to move it
- To select multiple objects, hold down shift key while clicking objects (or drag from outside objects around all of them)

#### 8. Creating Silhouettes from your drawing with the Pen Tool.

- Place your first figure drawing on the art board, make it as large as you can. Use the constrain tool.
- Choose a 1pt. black stroke with no fill.
- Begin to create an outline using the pen tool.
- Use as few anchor points as needed.
- Then use the anchor point tool and Bezier curves to correct the drawing.
- Now you may select and delete original drawing.

#### 9. Repeat five times

- Remember to each new silhoutette files: Silhouette
  - 1 Your Name.
- Make a new folder called "Silhouettes.Jpeg"
- Export each of the Silhouettes as jpegs, choose to make these RGB as they will be for web only
- Begin a post to L.P. called prepareation six plates
- Include 5 figure drawings and 5 silhouettes. Also scan (in the library) your 24 thumbnail drawings. **DUE: Tuesday.**

# **Drawing/Imaging**

Melanie Vote

## Illustrator Tutorials on lynda.com

As New School students, you have the use of **lynda.com** to view tutorials on all the Adobe applications (including Illustrator). Log in with your NewSchool username and password. Some tutorials you might find helpful:

## **Illustrator CC Essential Training**

http://wwwlyndacom.libproxy.newschool.edu/Illustrator-tutorials/Illustrator-CC-Essential-Training/122469-2.html

Exploring the Pen Tool
Drawing Simple Curves
Converting Corners and Curves
Tracing Artwork with the Pen Tool